Due to safety concerns,, risk of PHI being stored/saved on your device, ATS does not have an APP to link to your database. Although ATS does not support a downloadable app, you are able to save to your home screen a link to the correct webpage. By going to the webpage links attributed to your database, you are ensuring that the information is wiped away from your device, because that is how the webpages for ATS Staff Portal and ATS Staff Smartphone operate.

## **From Android Device:**

Enter the URL for your specific database. Once you get there from the browser click the 3 vertical dots, click add to home screen. Title your Icon, decide your icon size and click add. Once you do that the shortcut to the browser will be saved to your home screen. You can then utilize it to take you directly to you login page.

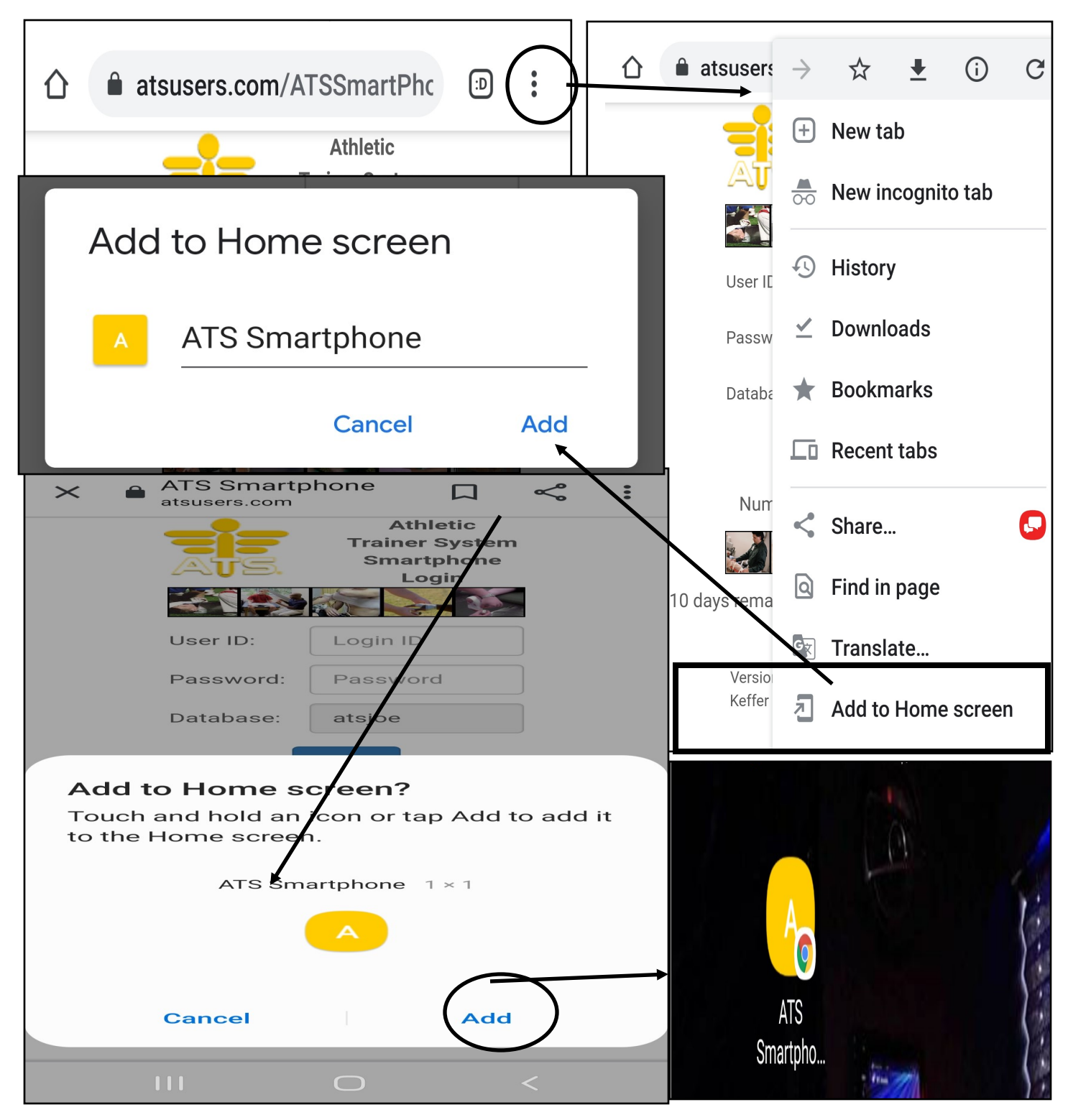

## **From Apple Device:**

The same basic steps as Android. Enter the webpages URL in your browser.. Once there click on the folder and arrow. That will open the action menu. Once there select Add to Home Screen.

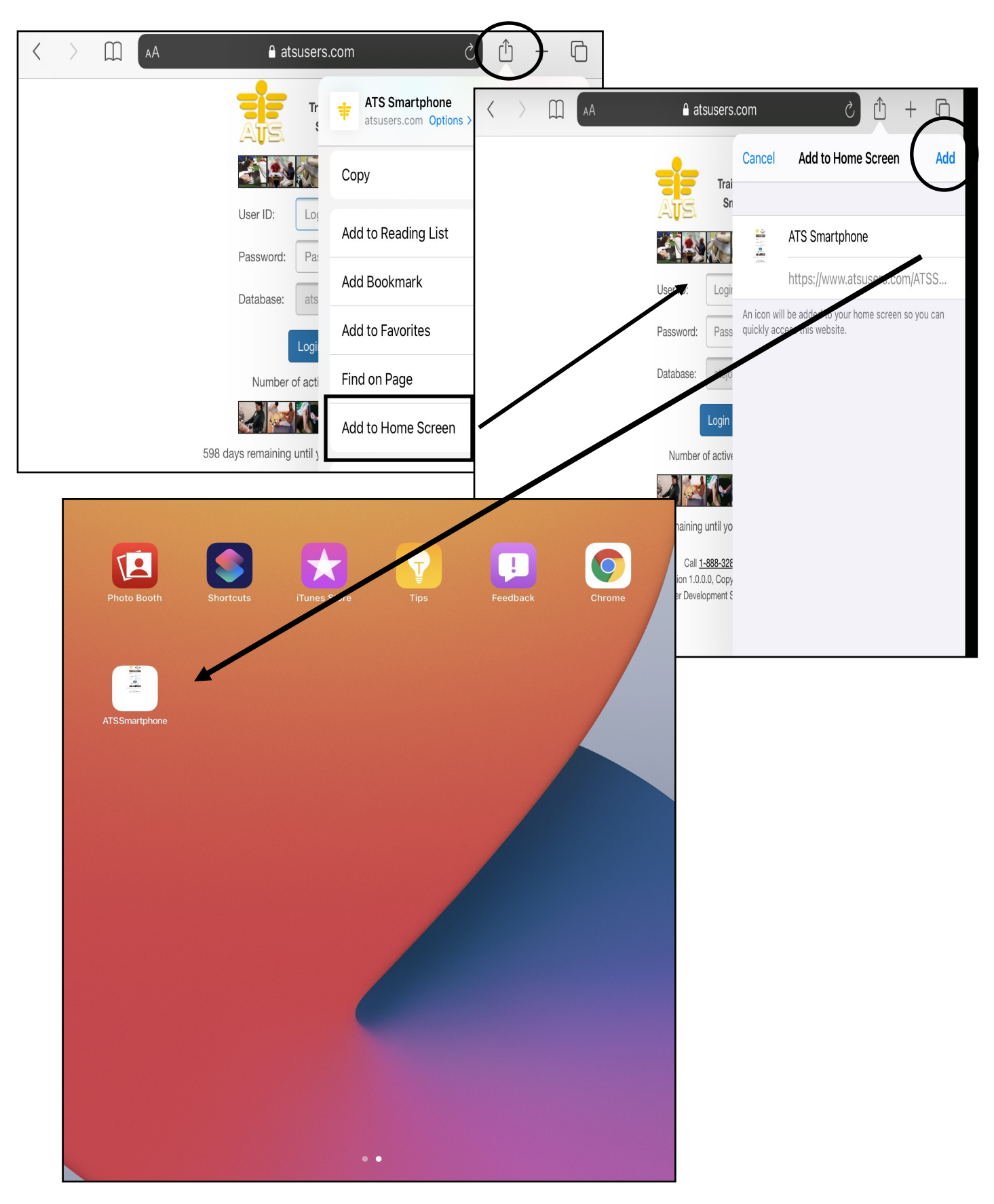

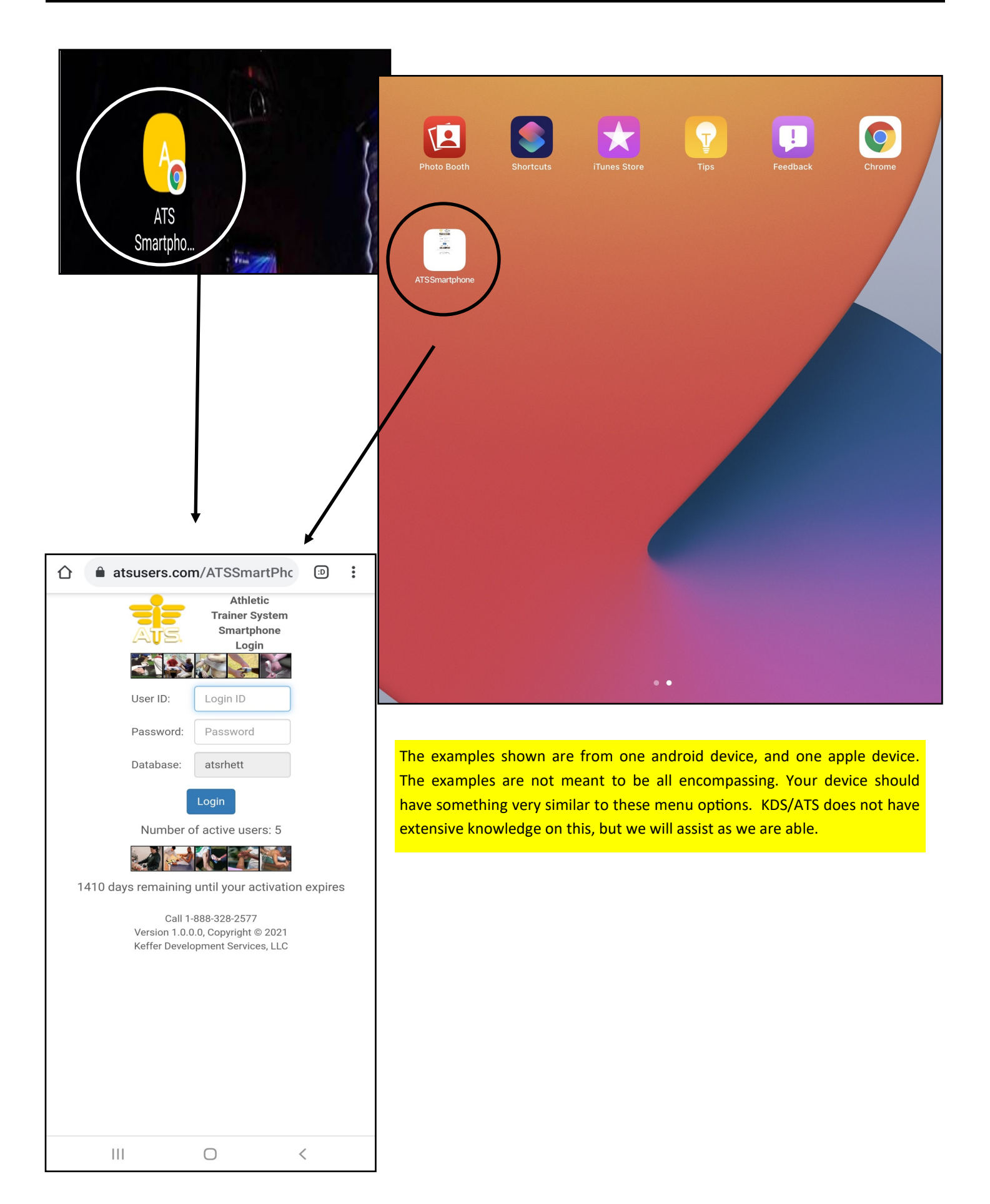